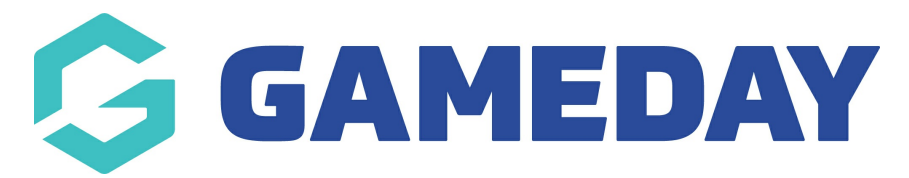

# **Football: Post-Game Results Entry**

Last Modified on 22/04/2024 3:44 pm AEST

÷

As an Associations running a Football competition, you can enter results and statistics in line with the sport's competition requirements by following the steps below:

#### **Opening the Match Results Portal**

In the left-hand menu, click **Competitions** > **MATCH RESULTS**

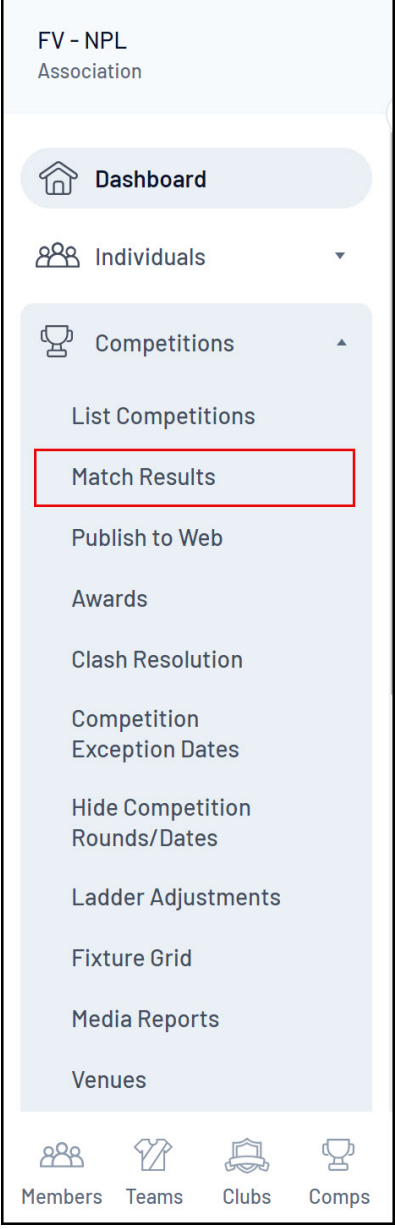

Click **POST GAME** next to the match for which you want to enter results

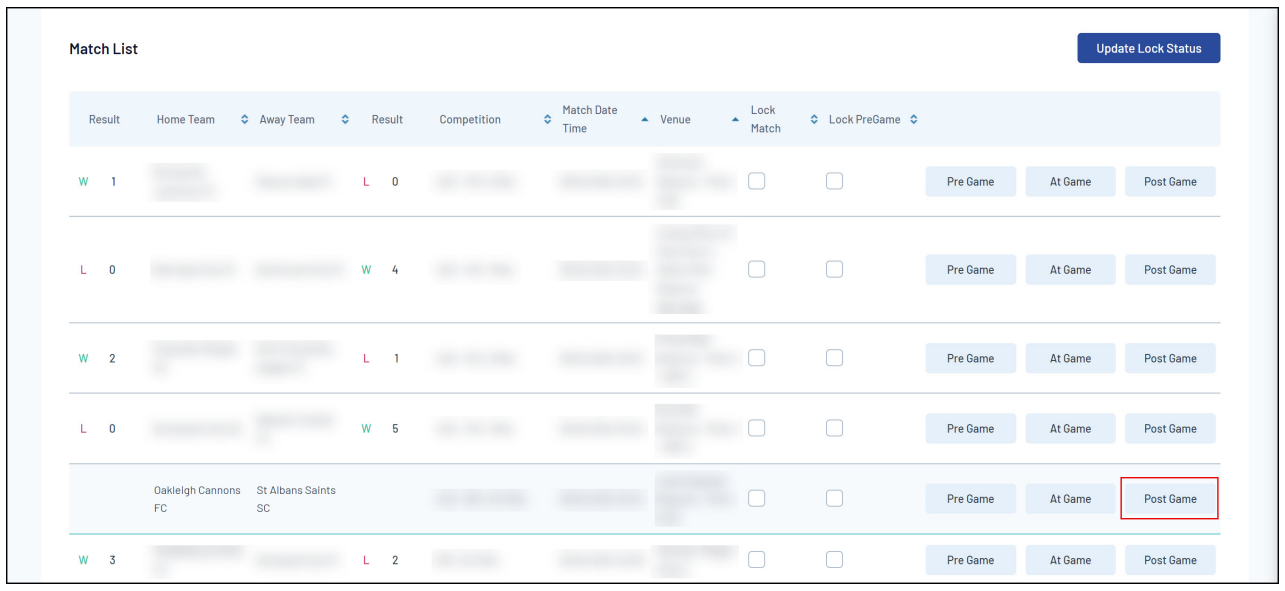

#### **Entering Match Statistics**

Enter the relevant details as needed. Common Football-specific match statistics include:

- **Half Time Score**
- **Full Time Score**
- **After Extra Time (AET) Score**
- **Penalty Shoot Out Score**
- **Own Goals**
- **Yellow Cards**
- **Red Cards**
- **Substitutions**
- **Result (Won/Lost)**: This field will automatically update based on the final score entered in the fields above

**Note**: Statistics and results fields are configured through the Team Statistics [Template](https://support.mygameday.app/help/team-match-statistics) assigned to the competition

You can also use the **ADD** options to record a scorer, recipient, penalty or substitution, depending on the field.

**Note:** Be sure to check that the scorers listed match the half-time/full-time score before saving

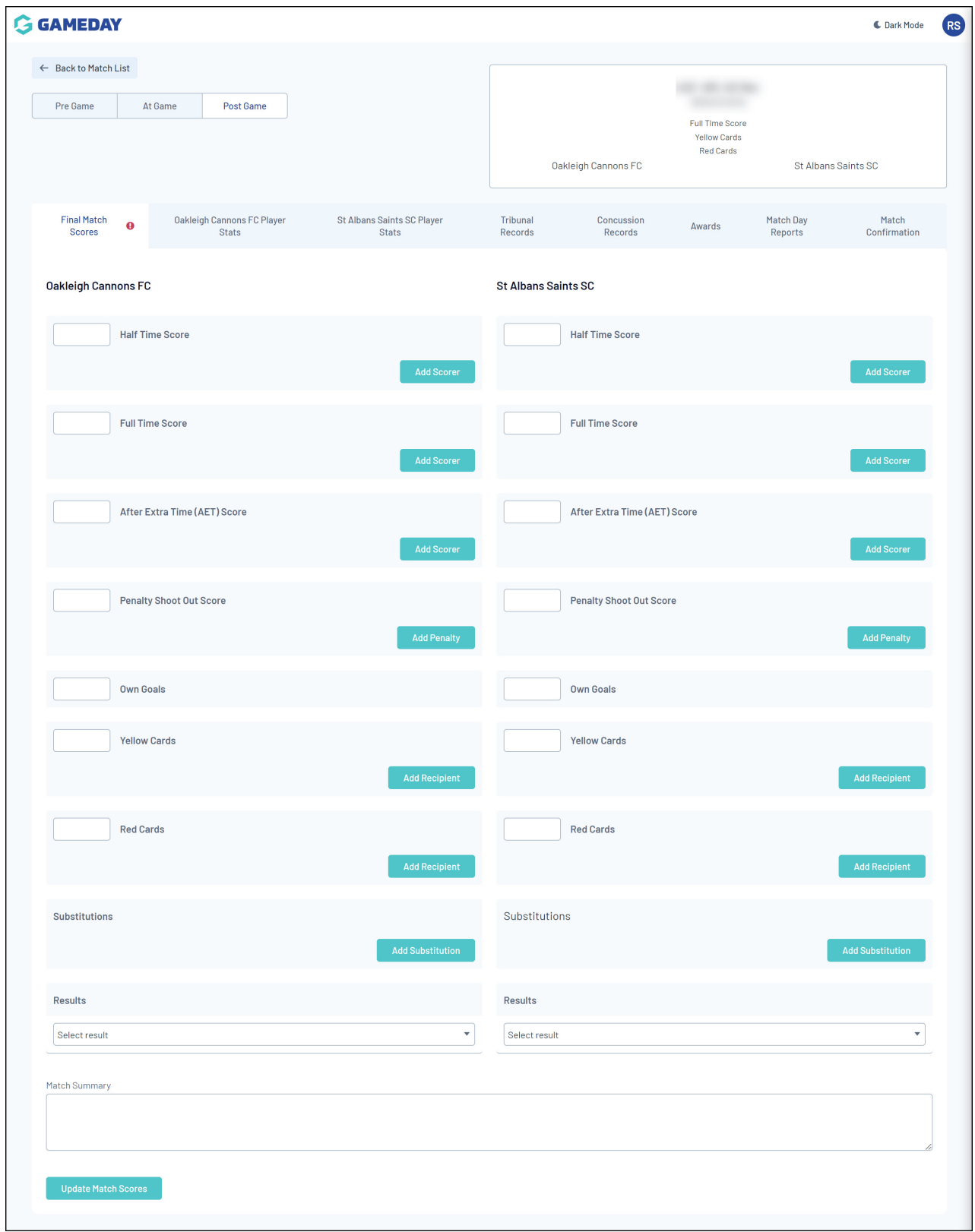

### **Adding a Yellow or Red Card**

Click **ADD RECIPIENT** next to the Yellow Card or Red Card field to:

- Select the individual who received the Card
- Add the timestamp for each Card that has been awarded (indicate injury time if required)

**Note:** Be sure to check that the yellow and red card recipients that are listed match the halftime/full-time total

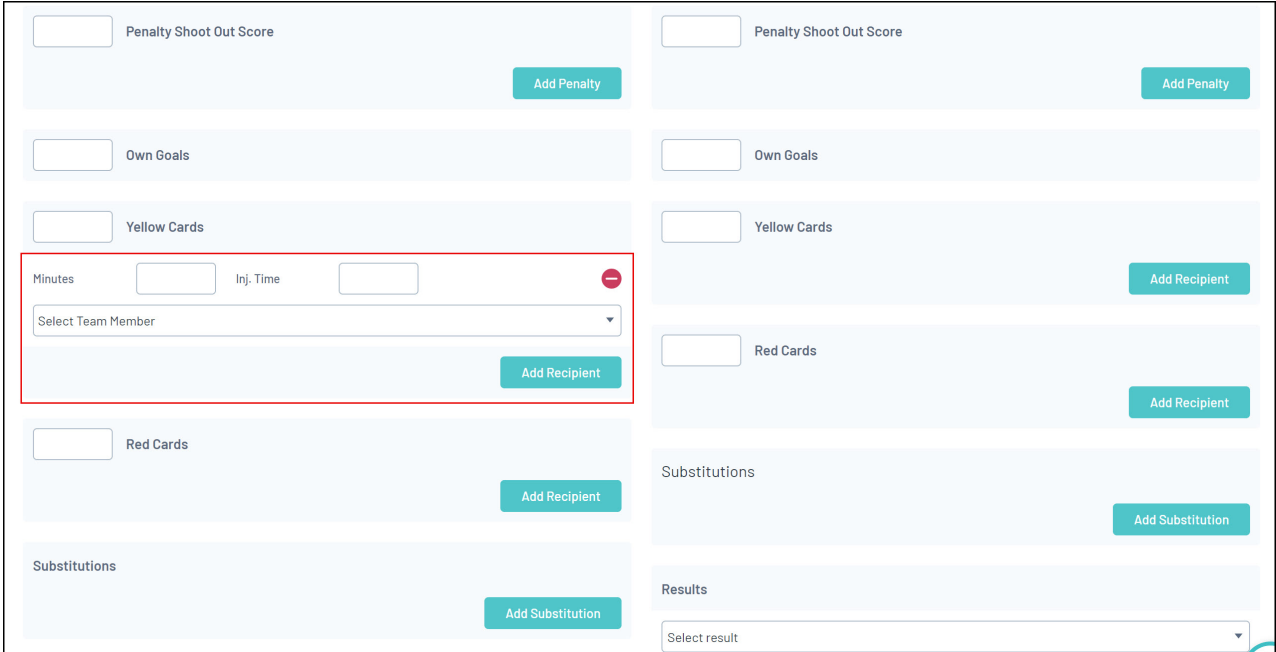

#### **Adding a Substitution**

#### Click **ADD SUBSTITUTION** to:

- Record the time of Substitution (indicate injury time if required)
- Select the Player coming OFF
- Select the Player coming ON

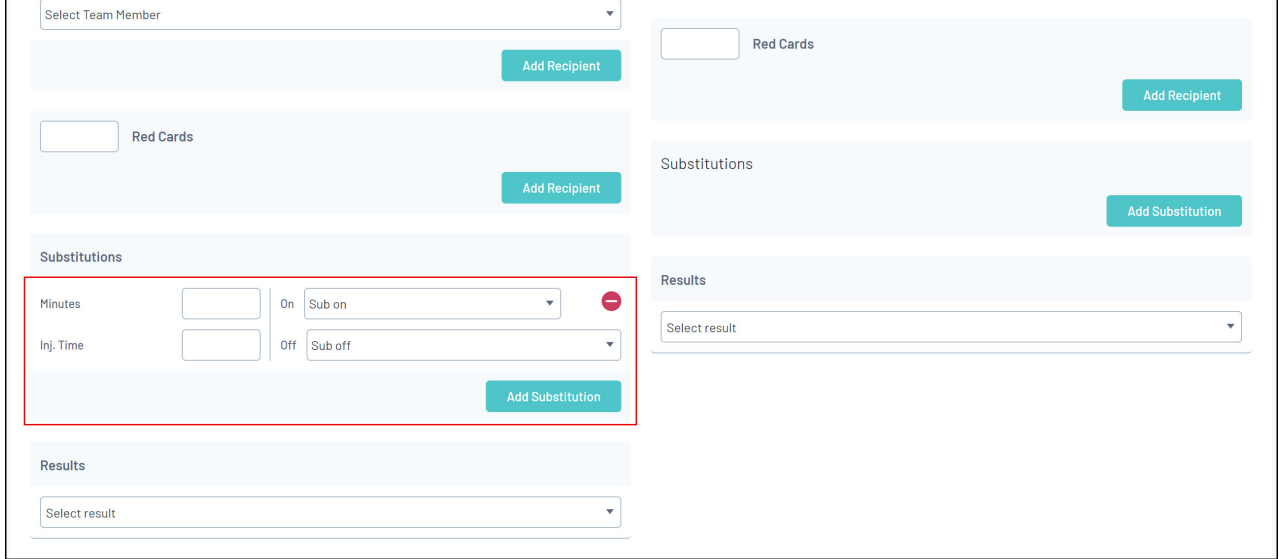

Once completed, click **UPDATE MATCH SCORES**

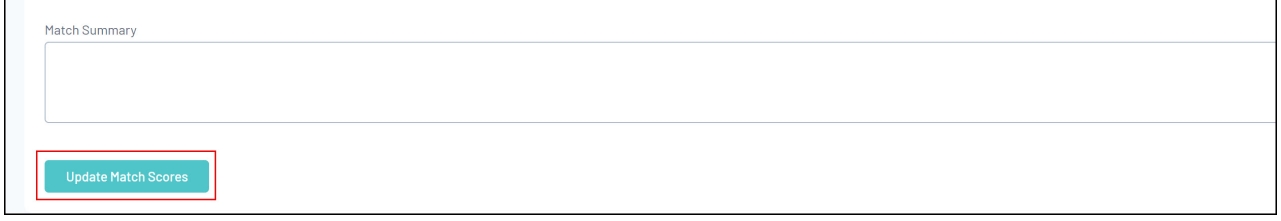

## **Website Front-end Display**

The below example of a Match Centre displays how Teams and Players are portrayed on the website front end based on the data entered in the Match Results portal.

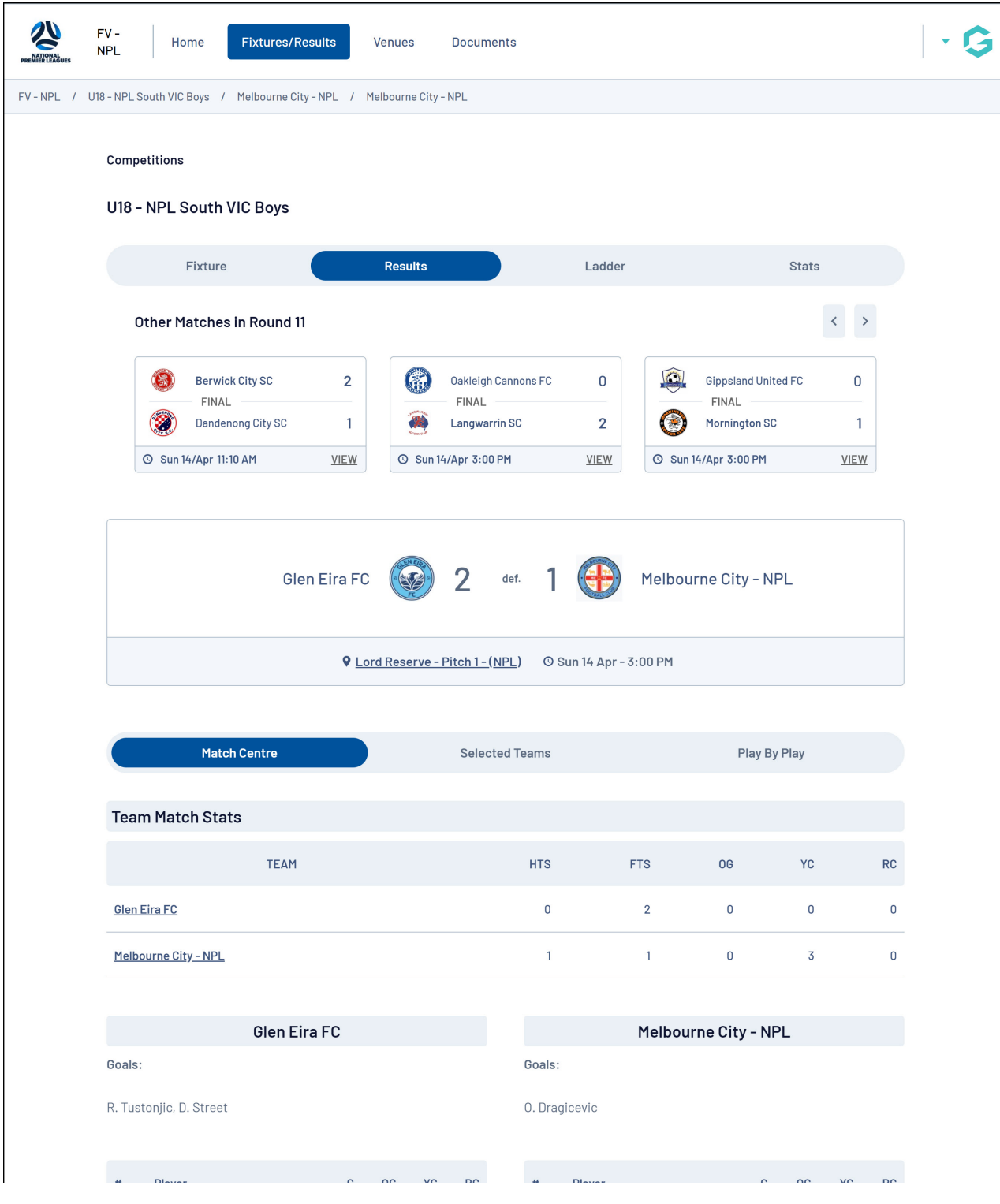

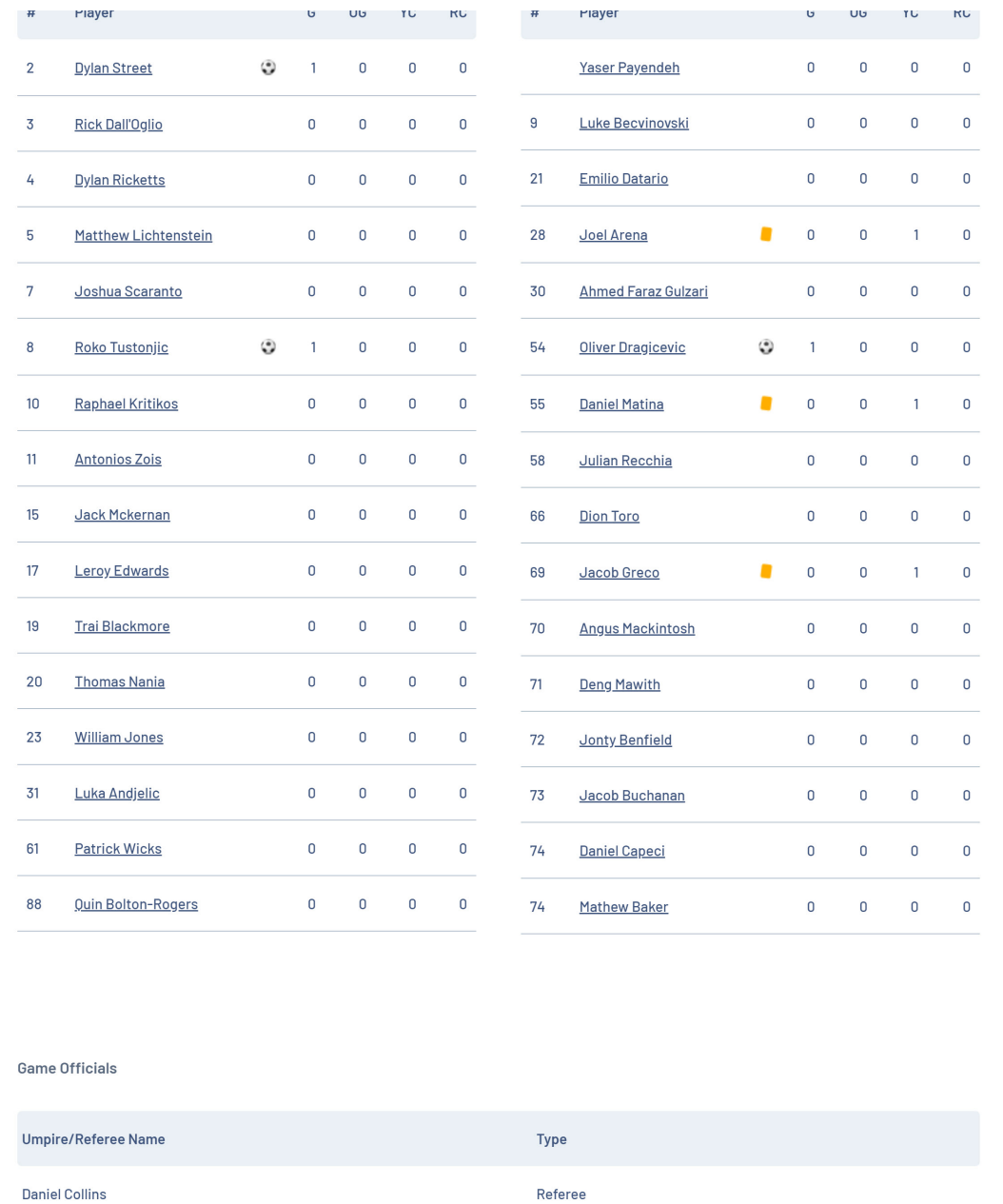

Assistant Referee 1

Assistant Referee 2

**Yuval Ulianitsky** 

Andrew Volakakis